# NCDOT DRIVEWAY PERMIT USER GUIDE

Oliphant, Brian W and Booker, Toni A March 2021

# Contents

| Contents1                                                          |
|--------------------------------------------------------------------|
| Overview2                                                          |
| Applicant Role vs. Reviewer Role                                   |
| Purpose2                                                           |
| Process                                                            |
| Driveway Permit Review Process                                     |
| Log in to the Permits Site4                                        |
| Submit a New Driveway Permit7                                      |
| Permits Dashboard                                                  |
| Return to Applicant                                                |
| Edit – Driveway Permit Submission - Applicant15                    |
| Edit – Driveway Permit – NCDOT Employee                            |
| Edit - Routes                                                      |
| Edit - View/Upload Documentation for a Driveway Permit Submission  |
| Next Action                                                        |
| Decision                                                           |
| Sample Emails Sent to the Applicant26                              |
| Email Alert Notifications                                          |
| Setting an Alert on the Permit Dashboard - Applicant27             |
| Setting an Alert for a Driveway Permit Submission – NCDOT Employee |
| Removing an Alert on a Driveway Permit31                           |
| Checked Out Documents                                              |
| Document Check In                                                  |
| Driveway Permit Review Process: Approval by District Office        |
| Appendix A36                                                       |

#### Overview

This manual provides basic instructions for the most common tasks Applicants and NCDOT Reviewers will perform on the Connect NCDOT Permits site:

- Creating and submitting a driveway permit
- Adding/Updating document(s) in your submissions
- Creating notifications, alerts and filters

Reference the **Policy on Street and Driveway Access to North Carolina Highways** for additional information:

https://connect.ncdot.gov/projects/Roadway/RoadwayDesignAdministrativeDocuments/Policy%20on% 20Street%20and%20Driveway%20Access.pdf

#### Applicant Role vs. Reviewer Role

The instructions in this manual apply to both the Applicant and the Reviewer roles. They are considered as two entirely different functions in the Permits site.

The **Applicant Role** is used by vendors and applicants to create a Driveway Permit submission and monitor the status of past and current Driveway Permits. All content created on the Permits site is specific to the Applicant's NCID. All submittals start at the Division/District level.

While discouraged, it should be noted that when an NCDOT employee submits a driveway permit for the Applicant, the send of automatic emails to the applicant may be compromised. In this case, only the NCDOT employee will be notified of any changes. Therefore, the NCDOT employee must notify and/or otherwise separately communicate with the submitter, or utilize the Notify Email field described later in this manual.

The **Reviewer Role** is where NCDOT District Engineers or other designated NCDOT Employees make driveway permit additions and/or changes that applicants can view.

#### Purpose

The NCDOT Permits site was created for the following reasons:

- Reduce review time between the Applicant and NCDOT.
- Provide electronic submittal and exchange of Driveway Permit Submission documentation (e.g. Application, Plans, Cover Letter, Traffic Impact Studies and other supporting documentation as appropriate).
- Track driveway permit submittals statewide with abilities specific to user interests, such as by District Office driveway permits.
- The Applicant and NCDOT can review and monitor the status of a driveway permit.
- Monitor the length of time that a driveway permit is handled by each office.
- Maintain consistency with the statewide driveway permit numbering system.
- Promote environmentally friendliness by reducing hardcopies and paper waste.

• Allow submitters to electronically obtain approved driveway permit documents after NCDOT approval.

#### Process

To create a Driveway Permit Submission on the Connect NCDOT site, you should follow these basic steps:

- Log into the Permits site: <u>https://connect.ncdot.gov/site/Permits/Pages/default.aspx</u> using your NCID Username and Password.
- Create a new Driveway Permit Submission attaching the required documentation (e.g. Signed Application, Cover Letter, Plans, Traffic Impact Studies, etc.).
- Review the email confirmation with the assigned Driveway Permit ID (e.g. D112-095-20-00009).
- Review the status of the driveway permit on the Permits Dashboard.

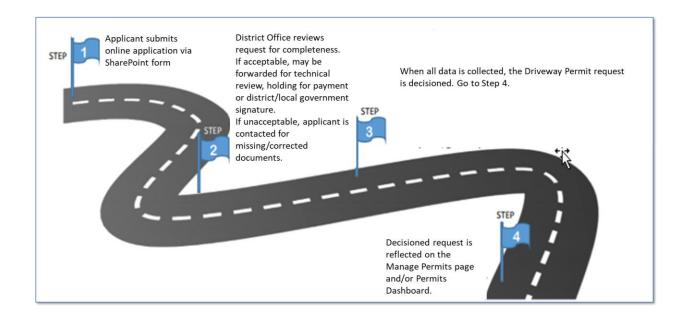

#### **Driveway Permit Review Process**

#### Log in to the Permits Site

IMPORTANT: To gain access to the Permits site, you will need a <u>Business</u> NCID Username and Password.

- NCDOT employees
  - Submit the employee's name, NCID, and email address using this form: <u>https://connect.ncdot.gov/municipalities/Utilities/Pages/help.aspx</u>
  - When access has been granted to the Permits site <u>https://connect.ncdot.gov/site/permits</u>, you'll receive an email notification from NCDOT.
- Non-NCDOT employees- New User Registration
  - 1. Create your <u>Business</u> NCID account here: <u>https://ncid.nc.gov/idmdash/#/default</u> (see Appendix A). An email will be sent to complete the NCID registration process.
  - 2. Submit the Business NCID created in step one above into the form at <a href="https://connect.ncdot.gov/municipalities/Utilities/Pages/help.aspx">https://connect.ncdot.gov/municipalities/Utilities/Pages/help.aspx</a>

When access has been granted to the Permits site <u>https://connect.ncdot.gov/site/permits</u>, you will receive an email notification from NCDOT.

IMPORTANT (Non-NCDOT employees): When you log into the Connect NCDOT site, remember to type *NCID*\ before your username (e.g. NCID\yourusername).

There are three (3) methods that can be used to access the Permits site:

- 1. Access the NCDOT Connect site: <u>https://connect.ncdot.gov</u>
- 2. Select Sign In and type Permits in the search bar
- 3. Select *Permits* from the list of available sites

| Team Site Users: Sign                                                                                                    | in Here               |  |
|----------------------------------------------------------------------------------------------------|-----------------------|--|
| You are not signed in.<br>Please sign in to your account . If yo<br>please click the 'Get An Account' but<br>1 Sign In 2 |                       |  |
| 3                                                                                                    | Division 5<br>Permits |  |
| •                                                                                                    | Driveway Permits      |  |

- 1. Access the Utilities Encroachments page: https://connect.ncdot.gov/municipalities/Utilities/Pages/Encroachment-Agreements.aspx
- 2. Select the Log In button

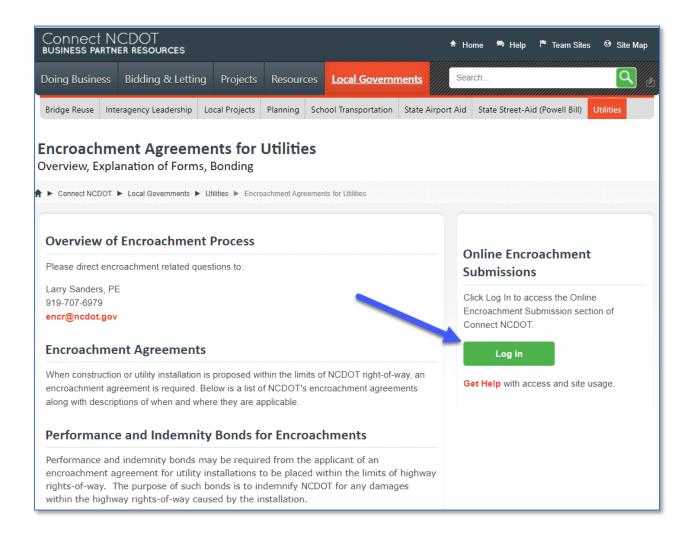

- 1. Enter *Permits* in the search bar on any Connect NCDOT page
- 2. Locate and select *Permits* as shown in the list

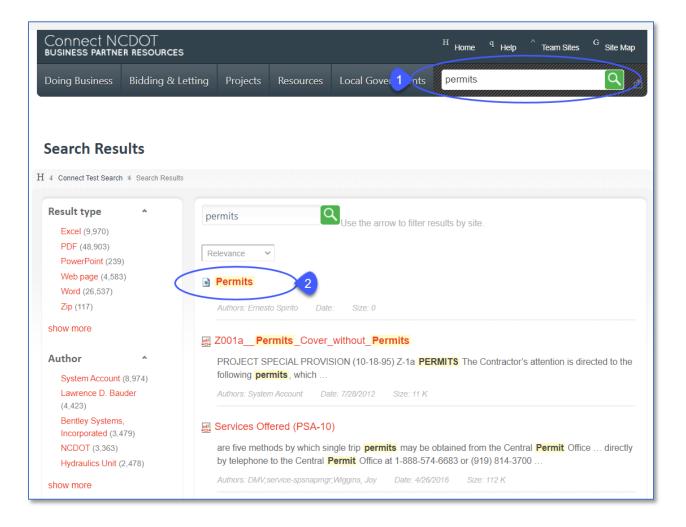

#### Submit a New Driveway Permit

To submit a new driveway permit, do the following:

1. Select Submit New Permit (green button on the right).

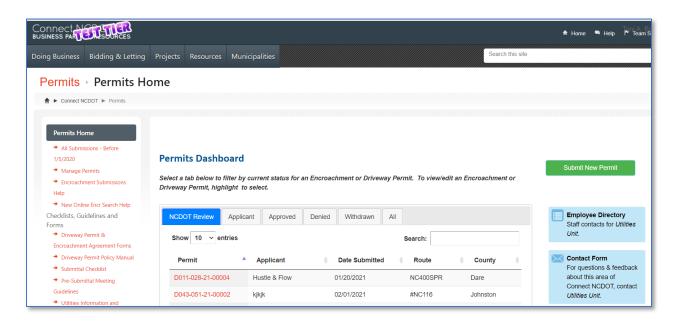

2. Select *Driveway Permit* as the type of permit being submitted to NCDOT. Select Cancel to return to the Permits Home page.

| Select the type of permit for which you are applying: |                 |              |  |  |
|-------------------------------------------------------|-----------------|--------------|--|--|
|                                                       | Driveway Permit | Encroachment |  |  |
|                                                       |                 | Cancel       |  |  |

3. Using the table on the next page to complete the input form. Fields denoted with an asterisk (\*) are required.

| Field                          | Description                                                                                                    |
|--------------------------------|----------------------------------------------------------------------------------------------------|
| County*                        | Specify the county in which the driveway permit is located. A driveway permit is limited to one county for proper routing to the correct District Engineer's office for processing.                                                                                                    |
| Property Owner<br>(Applicant)* | The owner of the parcel or location where the driveway will be located in NCDOT right of way.                                                                                                    |
| Authorized Agent               | The intermediate owner/maintainer and generally will be the entity responsible for the construction.                                                                                                    |
| Local Govt Authority           | The local municipality that approved the driveway plans.                                                                                                    |
| Property Will Be Used For*     | Specifies how the driveway will be used - Residential/Subdivision,<br>Commercial, Educational Facilities, Emergency (EMS/Fire) Services,<br>Traditional Neighborhood Development, or Other. Note: If Other is<br>selected, you will be required to specify how the property will be used.                                                   |
| Total Access Points            | Indicates the total number of access points being requested in NCDOT right of way. Default is 01.                                                                                                    |
| Development Name               | Specify the development name if the driveway permit is associated with a subdivision or commercial property.                                                                                                    |
| Phase                          | Specify the phase for the planned subdivision.                                                                                                    |
| Within TIP Limits              | Search/Select the TIP(s) if this driveway permit is within TIP Limits.                                                                                                    |
| Routes*                        | Search for and select all applicable NCDOT routes affected by the installation (e.g. US70, US401, NC50, SR1005, etc). Use SR0000 only for new installations located along roads which have not yet been assigned a number by NCDOT. <i>Note: The Routes field will not be displayed until a County has been selected on the input form.</i> |
| Local Road Name                | Specify the local road name (e.g. Main Street, Wade Ave).                                                                                                    |
| Driveway Location*             | Enter a brief description of the location, along with GPS coordinates, to assist in finding the location of the installation relative to other nearby highways or other common features.                                                                                                    |
| Bond Number                    | Enter the bond number if work is being covered under an existing bond.                                                                                                    |
| Contact Name*                  | The Contact Name should automatically populate based on the user's NCID credentials.                                                                                                    |
| Contact Phone*                 | The Contact Phone should automatically populate based on the user's NCID credentials.                                                                                                    |
| Contact Email*                 | The Contact Email should automatically populate based on the user's NCID credentials.                                                                                                    |
| Notify Email                   | Sends an email notification to the email address(es) specified when the application is returned, permit approved, permit denied, or permit withdrawn. Separate multiple email addresses with a semicolon.                                                                                                    |
| Design Engineering Contact     | Enter the name and contact information for the individual responsible for plan design.                                                                                                    |
| DOT Reviewer                   | Enter the name of the DOT Reviewer, if applicable, that assisted with the review of the plans prior to submission to NCDOT.                                                                                                    |
| Submitter Comments             | Enter additional information as appropriate.                                                                                                    |

Select a *County* from the dropdown list. The NCDOT Directory for Highway Divisions appears. Provided are the contacts for that specific Division in the event there are any questions.

| When commercial access i                                                                                   | s proposed within the limits of NCDOT right-of-way, a Street and Driveway Access Permit Application is required. Use this online form to |  |  |  |  |  |
|----------------------------------------------------------------------------------------------------|----------------------------------------------------------------------------------------------------|--|--|--|--|--|
| submit a new Street and Driveway Access Permit Application and include all needed forms and documentation. |                                                                                                    |  |  |  |  |  |
| County*                                                                                                    | Wake V + Division 05 Contacts                                                                                                    |  |  |  |  |  |
| Property Owner<br>(Applicant)*                                                                             | 0                                                                                                    |  |  |  |  |  |
|                                                                                                    | Identify the party entering into the Driveway Permit agreement with NCDOT.                                                               |  |  |  |  |  |
| Authorized Agent                                                                                           |                                                                                                    |  |  |  |  |  |
| Local Govt Authority                                                                                       | Local municipality name, if applicable.                                                                                                  |  |  |  |  |  |
| Property Will Be Used For*                                                                                 | 0 🕈                                                                                                    |  |  |  |  |  |
| Total Access Points                                                                                        | 01 \$                                                                                                    |  |  |  |  |  |
| Development Name                                                                                           | Development name for commercial or residential use.                                                                                      |  |  |  |  |  |
| Phase                                                                                                    |                                                                                                    |  |  |  |  |  |
| Within TIP Limits?                                                                                         | Search for a TIP using format N-NNNN (e.g.U-4751)                                                                                        |  |  |  |  |  |
|                                                                                                    | If the proposed driveway location is within the boundaries of a current or future TIP, specify the TIP identifier.                       |  |  |  |  |  |
| Routes *                                                                                                   | Search Routes                                                                                                    |  |  |  |  |  |
|                                                                                                    | Enter routes without spaces or dashes, for example SR1234 or US1. For unassigned or non-<br>system routes enter SR0000.                  |  |  |  |  |  |

Specify the *Route(s)* associated with this driveway permit. When searching, position the cursor in the search bar and enter the desired route or numeric identifier without hyphens or spaces (e.g. I40, US64, NC8, SR2600, or 1234). The list of available routes that match the search criteria is displayed. Select the desired route from the list. If multiple routes are involved, perform the search again and select from the list. To search for a specific route or roadway using ArcGIS, select the location icon. If a route needs to be removed, simply click on the 'X' to the right of the route identifier.

# **IMPORTANT:** The Routes field will not be displayed until a County has been selected on the submission form.

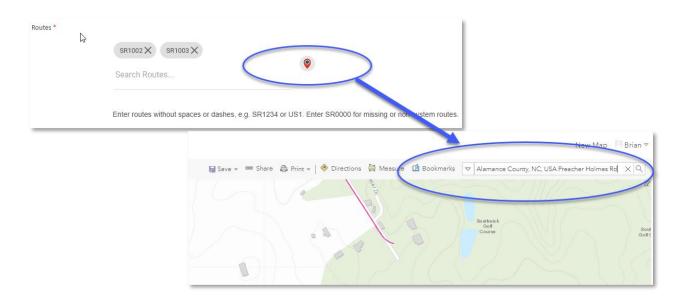

Enter the *Driveway Location* details as to where the installation will occur. Be descriptive as possible (e.g GPS Coordinates, Distance from an intersection).

The *Contact* section will prefill based on your NCID login credentials. The Contact Name, Contact Email and Contact Phone can be edited if desired. In the event another individual(s) would like to receive an email notification when the driveway permit is approved, denied, or withdrawn, enter the email address(es) in the *Notify Email* field. Separate each email address with a semicolon.

**IMPORTANT:** Please verify that the email address(es) you are providing is accurate.

| Contact Name  | Brian W. Oliphant                                                    | • |
|---------------|----------------------------------------------------------------------|---|
| Contact Phone | 919-707-2394                                                         | · |
| Contact Email | bwoliphant@ncdot.gov                                                 |   |
| Notify Email  | Multiple emails may be specified. Separate email addresses with semi |   |

Select the checkbox indicating that you agree to pay a \$50 per access point fee, if applicable.

I agree to a \$50 construction inspection fee per driveway entrance, if applicable. Make checks payable to NCDOT. This fee will be reimbursed if the application is denied.

4. Select Attach Documents to continue. A panel will display that will allow you to attach all supporting documentation (e.g. Cover Letter, Signed Application, Plans, Traffic Impact Studies, Reports, etc.). Use the Browse option or drag-and-drop each file using Windows Explorer into the upload panel. Use the Browse option for files larger than 100MB. Note: Only PDF documents will be allowed. When all documentation has been attached, select Finish to continue.

# IMPORTANT: The Attached Documents button will not be available until all required fields have been completed.

| Manage Attachments |        |                                                                                                |  |  |
|--------------------|--------|------------------------------------------------------------------------------------------------|--|--|
|                    |        | ned Driveway Permit Application, Plans) using<br>op. Select FINISH to complete the application |  |  |
| VCER-1.pdf         | Browse |                                                                                                |  |  |
| Selected Documents |        |                                                                                                |  |  |
| VCER-1.pdf         |        |                                                                                                |  |  |
|                    |        | Finish                                                                                         |  |  |
|                    |        |                                                                                                |  |  |

The following message is displayed indicating that the driveway permit has been successfully submitted to the NCDOT District Office. Select **OK** to return to the Permits Home page.

| Success!                                                                                                    |  |
|----------------------------------------------------------------------------------------------------|--|
| Your Driveway Permit Application has been successfully<br>submitted to NCDOT. You should receive an email<br>confirmation with a link to your submission for future<br>reference. Thank you.<br>Ok |  |

In addition, an email confirmation will be sent from NCDOT indicating that the driveway permit has been successfully submitted for review to the NCDOT District Office. This email contains a link to the driveway permit submission for future reference and/or correspondence with the NCDOT District Office.

#### Hello Test Applicant,

Your Driveway Permit application has been received by the NCDOT. It will be reviewed in the order in which it was received. Please refer to <u>D101-013-21-00002</u> on future correspondence. If additional information is required, you will receive a separate notification. If you have any questions or need further assistance, please contact the Division 10 – District 1 office at 704-983-4360. Thank you.

#### Permits Dashboard

When a driveway permit is submitted to NCDOT, the Applicant can determine the current status or view previously approved, denied, or withdrawn driveway permits by selecting the respective tab on the Permits Dashboard. To view the details or documents associated with the Driveway Permit Submission, select the desired driveway permit. Select the *All* tab to view a list of all driveway permits. *Note: If you are unable to locate a driveway permit on the Permits Dashboard, please contact your local District Office.* 

|                      |                |                    |         | nent or Driveway Permit, highlight to select. |
|----------------------|----------------|--------------------|---------|-----------------------------------------------|
| CDOT Review Applican | t Approved Der | nied Withdrawn All |         |                                               |
| Show 10 🛩 entries    |                |                    |         | Search:                                       |
| Permit               | Applicant      | Date Submitted     | ▼ Route | ≑ County ∜                                    |
| E051-092-21-00004    | DOT            | 02/08/2021         | SR2707  | Wake                                          |
| E051-092-21-00001    | DOT            | 01/20/2021         | NC54    | Wake                                          |
| E051-092-20-00017    | DOT            | 12/08/2020         | US1     | Wake                                          |
| E051-092-20-00014    | DOT            | 09/21/2020         | US1     | Wake                                          |
| E033-010-20-00015    | DOT            | 09/15/2020         | NC904   | Brunswick                                     |
| E023-054-20-00007    | DOT            | 07/28/2020         | US258   | Lenoir                                        |
| E021-074-20-00010    | DOT            | 07/14/2020         | SR0000  | Pitt                                          |
| E021-074-20-00011    | DOT            | 07/14/2020         | SR0000  | Pitt                                          |
| E021-007-20-00016    | DOT            | 07/14/2020         | SR0000  | Beaufort                                      |
| E022-016-20-00007    | DOT            | 07/14/2020         | SR0000  | Carteret                                      |
| Permit               | Applicant      | Date Submitted     | Route   | County                                        |

#### Return to Applicant

Periodically, you as the Applicant may be asked to submit additional documentation (e.g. Signed Application, Environmental Study, Revised Plans, etc.) to NCDOT because the initial submission is considered incomplete. To upload additional documentation, do the following:

1. Locate and select the driveway permit on the Permits Dashboard *Applicant* tab.

| CDOT Review Applica | nt Approved Denied    | Withdrawn      |         |             |
|---------------------|-----------------------|----------------|---------|-------------|
| CDOT Review Applica | Approved Defiled      | Windrawn Air   | Search: |             |
| Permit              | Applicant             | Date Submitted | Route   | County      |
| D082-053-21-00001   | Chatlee Boat & Marine | 02/02/2021     | NC87    | Lee         |
| E013-094-20-00001   | DOT                   | 08/11/2020     | SR1112  | Washington  |
| E051-092-21-00002   | DOT                   | 02/04/2021     | SR1321  | Wake        |
| E102-060-19-00007   | DOT                   | 08/30/2019     | NC27    | Mecklenburg |
| E122-002-20-00032   | DOT                   | 03/24/2020     | US64    | Alexander   |
| E143-020-20-00001   | DOT                   | 03/24/2020     | US74    | Cherokee    |

Note the current status of the driveway permit submission in the *Next Action* field and any correspondence from NCDOT in the *New DOT Comments* field. If NCDOT has attached a document(s) for your review, it will be located under the Document(s) View section. To download the document, select the ellipsis (...) to the right of the document, select the ellipsis (...) again, and select Download.

|                                           | D082-053-21-000            | 01                         |                                                                                    |            |                                                                                                    |
|-------------------------------------------|----------------------------|----------------------------|------------------------------------------------------------------------------------|------------|----------------------------------------------------------------------------------------------------|
|                                           | Next Action                | Applicant                  | Current Status                                                                     |            |                                                                                                    |
|                                           | DP Location                | Approximately 200 leet     |                                                                                    |            |                                                                                                    |
|                                           | Property Owner (Applicant) | Chatlee Boat & Marine      |                                                                                    |            |                                                                                                    |
|                                           | Authorized Agent           |                            |                                                                                    |            |                                                                                                    |
|                                           | Local Gov Authority        | Town of Sanford            |                                                                                    |            |                                                                                                    |
|                                           | Design Engineering Contact |                            |                                                                                    |            |                                                                                                    |
|                                           | DOT Reviewer               |                            |                                                                                    |            |                                                                                                    |
|                                           | New DOT Comments           |                            | b 14 2021 17:24:08 GMT-0500 (Eastern<br>on and being returned to the Applicant for |            | DOT Comments                                                                                                    |
| SEND BACK TO I<br>Please attach all suppo |                            | rmat (e.g. signed Agreemen | nt, Plans) using Upload, or Drag-and-Drop                                          | D.         |                                                                                                    |
| New     Find a file                       |                            | Sync M                     | lore 🗸                                                                             |            |                                                                                                    |
|                                           | Q                          |                            |                                                                                    |            |                                                                                                    |
| Test Document 11                          |                            | Modified By                | alaast                                                                             | Modified   | Documents View                                                                                                    |
| Test Document 11                          |                            | Brian W. Olip              | prant                                                                              | February 2 | a and a second second sec |
|                                           |                            |                            | Drag files here to upload                                                          |            |                                                                                                    |
|                                           |                            |                            |                                                                                    |            |                                                                                                    |
|                                           |                            |                            |                                                                                    |            |                                                                                                    |

- 2. Launch Windows Explorer and drag-and-drop each file into the Document(s) View (red box) area. <u>Only PDF documents will be allowed</u>. Within a few seconds each file is uploaded to the Driveway Permit Submission.
- 3. To notify NCDOT that the requested document(s) has been uploaded to the Driveway Permit Submission and is subject to further review, select *Send Back to DOT* (blue button).
- 4. Enter a comment (optional) associated with the document(s) recently uploaded.

| Enter comments associated with the requested information being sent to NCDOT and select Send to submit. |        |      |  |  |
|----------------------------------------------------------------------------------------------------|--------|------|--|--|
| Comments                                                                                                |        |      |  |  |
|                                                                                                    | CANCEL | SEND |  |  |

5. Select *Send* to continue or *Cancel* to return.

# Edit – Driveway Permit Submission - Applicant

Information on the Driveway Permit Submission can be updated after the initial submission (e.g. Property Owner, Authorized Agent, Driveway Location, Routes, Contact Phone, Contact Email, Notify Email). However, your role as the Applicant limits you to which tabs and fields can be updated. To update a driveway permit submission, do the following:

1. Locate and select the driveway permit on the Permits Dashboard *Applicant* tab.

| CDOT Review Applicar | nt Approved Denied    | Withdrawn All  |         |             |
|----------------------|-----------------------|----------------|---------|-------------|
| Show 10 v entries    |                       |                | Search: |             |
| Permit               | Applicant             | Date Submitted | Route   | County      |
| D082-053-21-00001    | Chatlee Boat & Marine | 02/02/2021     | NC87    | Lee         |
| E013-094-20-00001    | DOT                   | 08/11/2020     | SR1112  | Washington  |
| E051-092-21-00002    | DOT                   | 02/04/2021     | SR1321  | Wake        |
| E102-060-19-00007    | DOT                   | 08/30/2019     | NC27    | Mecklenburg |
| E122-002-20-00032    | DOT                   | 03/24/2020     | US64    | Alexander   |
| E143-020-20-00001    | DOT                   | 03/24/2020     | US74    | Cherokee    |

2. Select *Edit Properties* on the Driveway Permits welcome page.

|                  | D082-053-21-000              | 01                                |                                                                       |            |            |
|------------------|------------------------------|-----------------------------------|-----------------------------------------------------------------------|------------|------------|
|                  | Next Action                  | Applicant                         |                                                                       |            |            |
|                  | DP Location                  | Approximately 200 feet            |                                                                       |            |            |
|                  | Property Owner (Applicant)   | Chatlee Boat & Marine             |                                                                       |            |            |
|                  | Authorized Agent             |                                   |                                                                       |            |            |
|                  | Local Gov Authority          | Town of Sanford                   |                                                                       |            |            |
|                  | Design Engineering Contact   |                                   |                                                                       |            |            |
|                  | DOT Reviewer                 |                                   |                                                                       |            |            |
|                  | New DOT Comments             |                                   | 021 17:24:08 GMT-0500 (Eastern<br>being returned to the Applicant for |            |            |
|                  | ing documentation in PDF for | rmat (e.g. signed Agreement, Plan | is) using Upload, or Drag-and-Drop                                    | p.         | 1          |
| $\sim$           |                              | Sync More V                       |                                                                       |            |            |
| ✓ D Name         |                              | Modified By                       |                                                                       | Modified   | Created    |
| Test Document 11 |                              | Brian W. Oliphant                 |                                                                       | February 2 | February 2 |
|                  |                              | D                                 | rag files here to upload                                              |            |            |

3. The *Edit Driveway Permit* page is displayed containing multiple tabs (e.g. Detail, Files, Contacts, Comments, Decision) that are available for view/update. The Detail tab is displayed by default.

| Select the desired tab(<br>continue.<br>Driveway Permit ID: D082-0 | s) to update and/or Next Action to move to the next step in the review process. When finished, select Save to<br>53-21-00001 Submit Date: 02-02-2021                                                                                                    |
|--------------------------------------------------------------------|----------------------------------------------------------------------------------------------------|
|                                                                    | Next Action: Applicant \$                                                                                                    |
| Detail Files Cont                                                  | acts Bond Map Comments Decision                                                                                                    |
| Property Owner<br>(Applicant)*                                     | Chatlee Boat & Marine                                                                                                    |
| Authorized Agent                                                   |                                                                                                    |
| Local Govt Authority                                               | Town of Sanford                                                                                                    |
| Driveway Location*                                                 | Approximately 200 feet                                                                                                    |
| Parcel ID                                                          |                                                                                                    |
| Local Road Name                                                    | Jefferson Davis Hwy                                                                                                    |
| Routes                                                             | NC87 ×                                                                                                    |
| Property Will Be<br>Used For*                                      | Other     Image: Contract of the second second |
| Development Name                                                   | Development Name if this driveway permit will be for commercial/residentli Phase                                                                                                    |

When viewing/updating the Driveway Permit Submission, think about the task at hand. <u>Multiple</u> tabs may be updated, requiring you to save once. *If you are unable to save, please verify that no errors exist under each tab*. The table below lists the five (5) tabs available for view/update by the Applicant.

| Tab      | Task                                                                                  |
|----------|---------------------------------------------------------------------------------------|
| Detail   | View/Update specific details about the Driveway Permit Submission (e.g.               |
|          | Property Owner, Authorized Agent, Driveway Location, Routes)                          |
| Files    | View/Upload supporting documentation associated with the Driveway Permit              |
|          | Submission                                                                            |
| Contacts | View/Update contact information (e.g. Contact Phone, Contact Email, Notify            |
|          | Email, Design Engineering Contact, DOT Reviewers)                                     |
| Comments | View Submitter and NCDOT comment history                                              |
| Decision | View the current decision for the Driveway Permit Submission.                         |
|          | Note: The Decision for a driveway permit submission will be <b>Proposed</b> until the |
|          | permit is approved, denied, or withdrawn by NCDOT.                                    |

4. When finished updating the desired tab(s), select *Save* to continue or *Cancel* to return.

#### Edit – Driveway Permit – NCDOT Employee

Information on the driveway permit can be updated after the initial submission and during the Driveway Permit review process (e.g. Property Owner, Driveway Location, Temporary Use, Fee Paid/Waived, Encroachments, TIA, or Bond information). Your role as an NCDOT Employee allows you to update all tabs and assign the driveway permit based on the District Office workflow (e.g. Applicant, Local Government Signature, Payment Pending). To update a driveway permit, do the following:

1. Locate and select *Manage Permits* from the Permits Home page. Use the guide below to determine when the driveway permit was submitted to NCDOT.

The Driveway Permit ID, for example D102-060-21-00003, contains 4 key elements:

- Division/District Identifier (D102)
- County (060)
- Year (21)
- Sequentially Assigned Number (00003)

| ► Connect NCDOT ► Permits                                                                        |                                                                                                    |                           |                       |                             |                        |                          |                                                            |
|--------------------------------------------------------------------------------------------------|----------------------------------------------------------------------------------------------------|---------------------------|-----------------------|-----------------------------|------------------------|--------------------------|------------------------------------------------------------|
|                                                                                                  |                                                                                                    |                           |                       |                             |                        |                          |                                                            |
| Permits Home                                                                                     |                                                                                                    |                           |                       |                             |                        |                          |                                                            |
| All Submissions - Before 1/5/2020<br>Manage Permits                                              | Permits Dashboard                                                                                                    | ent status for an Encroac | hment or Driveway Per | mit To view/edit an Encroac | hment or Driveway Pern | nif, hiahliaht to select | Submit New Permit                                          |
| Encroachment Submissions Help     New Online Encr Search Help                                    |                                                                                                    | 1                         |                       |                             |                        |                          |                                                            |
| Checklists, Guidelines and Forms                                                                 | NCDOT Review Applicant                                                                                                    | Approved Denied           | Withdrawn All         |                             |                        |                          | Employee Directory<br>Staff contacts for Utilities Unit.   |
| <ul> <li>Driveway Permit &amp; Encroachment</li> <li>Agreement Forms</li> </ul>                  | Show 10 🗸 entries                                                                                                    |                           |                       |                             | Search:                |                          | Contact Form                                               |
| Driveway Permit Policy Manual     Submittal Checklist                                            | Permit $	riangleftentrieftentrieftentr$ | Applicant                 | ¢                     | Date Submitted              | Route 🕴                | County 🔶                 | For questions & feedback abort this area of Connect NCDOT. |
| <ul> <li>Pre-Submittal Meeting Guidelines</li> </ul>                                             | E051-092-19-00002                                                                                                    | DOT                       |                       | 04/18/2019                  | SR1200                 | Wake                     | contact Utilities Unit.                                    |
| <ul> <li>Utilities Information and Resources</li> <li>nds, Plan Requirements, Contact</li> </ul> | E082-063-19-00001                                                                                                    | DOT                       |                       | 05/01/2019                  | SR1200                 | Moore                    |                                                            |
| strict Office  Bonds, Plan Requirements, and More Help                                           | E082-063-19-00002                                                                                                    | DOT                       |                       | 05/01/2019                  | US15                   | Moore                    |                                                            |
| <ul> <li>View Map of District Office Coverage</li> </ul>                                         | E082-063-19-00003                                                                                                    | DOT                       |                       | 05/01/2019                  | SR1200                 | Moore                    |                                                            |
| <ul> <li>Contact a District Office</li> </ul>                                                    | E051-092-19-00003                                                                                                    | DOT                       |                       | 06/24/2019                  | SR2131                 | Wake                     |                                                            |
| ports<br>→ Encroachment Aging                                                                    | E051-092-19-00004                                                                                                    | DOT                       |                       | 06/24/2019                  | SR2131                 | Wake                     |                                                            |
| <ul> <li>Encroachment Tracking</li> </ul>                                                        | E033-010-20-00002                                                                                                    | DOT                       |                       | 01/21/2020                  | SR1852                 | Brunswick                |                                                            |
| District Files                                                                                   | E033-065-20-00003                                                                                                    | DOT                       |                       | 03/03/2020                  | US421                  | New Hanover              |                                                            |
|                                                                                                  | E033-010-20-00004                                                                                                    | DOT                       |                       | 03/03/2020                  | SR1472                 | Brunswick                |                                                            |
|                                                                                                  | E092-034-20-00002                                                                                                    | DOT                       |                       | 04/15/2020                  | SR1103                 | Forsyth                  |                                                            |
|                                                                                                  | Permit                                                                                                    | Applicant                 |                       | Date Submitted              | Route                  | County                   |                                                            |
|                                                                                                  | Showing 1 to 10 of 20 entries                                                                                                    |                           |                       |                             | Previous               | 1 2 Next                 |                                                            |

2. Use the search bar to locate a specific driveway permit, or use the filters (e.g. County, Division, District, Next Action) to determine which driveway permits are assigned to your specific Division/District. A Relevance filter (e.g. Created Date, County, Submitter) can also be used to list permits in ascending/descending sequence. An additional filter has been added that allows the Division/District Office to filter for Driveway Permits, Encroachments or all permits. In the example shown, a search by Division, District, and Permit was used.

| o None indicates that the permit has be<br>arch | Search Bar  |              |           |                  |        |          | Relev    | vance Fi | ilter C     | reated Date(As | c) 🗸             |
|-------------------------------------------------|-------------|--------------|-----------|------------------|--------|----------|----------|----------|-------------|----------------|------------------|
| Name                                            | County      | DOT Reviewer | Submitter | 2nd Party/Owner  | Routes | Division | District | AG#      | Next Action | Decision       | Permit<br>DP Sul |
|                                                 | I           | I            |           |                  |        | Reset    | Reset    | L        |             |                | Reset            |
| 🗟 D102-060-21-00001 🌻 🔍                         | Mecklenburg | James Kelly  | DOT       | Test, Inc.       | NC51   | 10       | 2        | DP       | None        | Proposed       |                  |
| 🗟 D102-060-21-00002 📮 🔍                         | Mecklenburg |              | DOT       | Filed St.        | NC115  | 10       | 2        | DP       | None        | Proposed       |                  |
| 🗟 D102-060-21-00003 📮 🔍                         | Mecklenburg |              | DOT       | Providence Place | NC16   | 10       | 2        | DP       | District    | Proposed       |                  |
|                                                 |             |              | 3         | results          |        |          |          |          |             |                |                  |
|                                                 |             |              | ۵         | lert Me          |        |          |          |          |             |                |                  |

- 3. Select the *Edit Me* icon to the left of the Driveway Permit ID (e.g. D102-060-21-00003).
- 4. The *Edit Driveway Permit* page is displayed containing multiple tabs (e.g. Detail, Files, Contacts, Bond, Comments, and Decision) that are available for view/update. The Detail tab is displayed by default.

| Select the desired tab(<br>continue. | s) to update and/or Next Action to move to the r            | iext step in    | the review | process. When f       | inished, select Save |
|--------------------------------------|-------------------------------------------------------------|-----------------|------------|-----------------------|----------------------|
| Driveway Permit ID: D102-0           | 60-21-00003                                                 | Submit Date:    | 02-01-2021 |                       |                      |
|                                      |                                                             | Next Action:    | District   | \$                    |                      |
| Detail Files Cont                    | acts Bond Map Comments Decision                             |                 |            |                       |                      |
| Property Owner<br>(Applicant)*       | Providence Place                                            |                 |            | ✓                     |                      |
| Authorized Agent                     | CE Group, Inc.                                              |                 |            |                       |                      |
| Local Govt Authority                 | City of Charlotte                                           |                 |            |                       |                      |
| Driveway Location*                   | Approximately 250 feet west of                              |                 |            | <ul> <li>✓</li> </ul> |                      |
| Parcel ID                            |                                                             |                 |            |                       |                      |
| Local Road Name                      | Providence Road                                             |                 |            |                       |                      |
| Routes                               | NC16 ×                                                      |                 |            | •                     |                      |
| Property Will Be<br>Used For*        | Residential/Subdivision                                     |                 |            |                       |                      |
| Development Name                     | Development Name if this driveway permit will be for commen | cial/residentia | Phase      |                       |                      |

When viewing/updating the Driveway Permit Submission, think about the task at hand. <u>Multiple</u> <u>tabs may be updated, requiring you to save once</u>. *If you are unable to save, please verify no errors exist under each tab.* The table below lists the six (6) tabs available for the NCDOT Employee.

| Tab      | Task                                                                                                    |
|----------|----------------------------------------------------------------------------------------------------|
| Detail   | View/Update specific details about the Driveway Permit Submission (e.g.                                                                           |
|          | Permits Applicant, Authorized Agent, Driveway Permit Location, Routes, TIP                                                                        |
|          | Limits, Temporary Use, Fee Paid/Waived)                                                                                                    |
| Files    | View/Upload supporting documentation associated with the Driveway Permit Submission                                                               |
| Contacts | View/Update contact information (e.g. Contact Phone, Contact Email, Notify                                                                        |
|          | Email, Design Engineering Contact, DOT Reviewers)                                                                                                 |
| Bond     | View/Update bond information (e.g. Bond Required, Bond Posted, Bond                                                                               |
|          | Number, Bond Amount)                                                                                                    |
| Comments | View Submitter and NCDOT comment history and add DOT comments related                                                                             |
|          | to the Driveway Permit Submission.                                                                                                    |
| Decision | View/Update the current decision for the Driveway Permit Submission.                                                                              |
|          | Note: The Decision for a driveway permit will be <b>Proposed</b> until approved,                                                                  |
|          | denied, or withdrawn.                                                                                                    |
|          | IMPORTANT: When changing the Decision from Proposed to Permit                                                                                     |
|          | Approved, Permit Denied, or Permit Withdrawn, you will be required to specify a date. Do not specify a date unless you are certain the permit has |
|          | been approved, denied, or withdrawn.                                                                                                    |

5. When finished updating the desired tab(s), select *Save* to continue or *Cancel* to return.

#### Edit - Routes

When an incorrect route has been specified or additional routes need to be added to a Driveway Permit Submission, do the following:

- 1. Select the *Routes* field on the Detail tab.
- 2. The list of available routes is displayed based on the County specified on the Driveway Permit Submission. When searching, position the cursor in the search bar and enter the desired route or numeric identifier without hyphens or spaces (e.g. I40, US64, NC8, SR2600, or 1234). The list of available routes that match the search criteria is displayed. Select the desired route from the list. If multiple routes are involved, perform the search again and select from the list. If a route needs to be removed, simply click on the 'X' to the right of the route identifier.

| way Permit ID: D102-0       | 060-21-00003   |     |          |          | Submit Date: | 02-01-2021            |    |
|-----------------------------|----------------|-----|----------|----------|--------------|-----------------------|----|
|                             |                |     |          |          | Next Action: | District              | \$ |
| tail Files Con              | tacts Bond     | Мар | Comments | Decision |              |                       |    |
|                             |                |     |          |          |              |                       |    |
| operty Owner<br>opplicant)* | Providence Pla | се  |          |          |              | ~                     |    |
| uthorized Agent             | 1277           |     |          |          |              | Press enter to select | •  |
|                             | 1485           |     |          |          |              |                       |    |
| ocal Govt Authority         | 177            |     |          |          |              |                       |    |
| riveway Location*           | 185            |     |          |          |              |                       |    |
|                             | NC115          |     |          |          |              |                       |    |
| arcel ID                    | NC16           |     |          |          |              | Selected              |    |
| ocal Road Name              | NC160          |     |          | 1        |              |                       |    |
|                             | NCOO           |     |          |          |              |                       | •  |
| outes                       | NC16 ×         |     |          |          |              |                       |    |
|                             | Search Rou     | tes |          |          |              |                       |    |

3. Select *Save* to continue or *Cancel* to return.

#### Edit - View/Upload Documentation for a Driveway Permit Submission

To view and/or upload additional documentation for a driveway permit submission during edit mode, do the following:

- 1. Select the *Files* tab.
- 2. To view a specific document, simply select the document from the list. To upload additional documentation for a driveway permit submission, use one of the following methods:

#### Method 1

- Launch Windows Explorer
- Drag-and-drop the desired file into the rectangular box shown on the Files tab
- Only files in PDF format are allowed

- Select Upload
- Click Choose File

- Windows Explorer will launch and display a list of folders/files. Select the desired file from the list. Only files in PDF format are allowed.
- Select **OK** to continue.
- Select *Save* to continue or *Cancel* to return.
- 3. Repeat Step 2 until all documentation has been uploaded. Select *Save* to continue or *Cancel* to return.

#### Next Action

The *Next Action* field is vital to the Driveway Permit Submission review process, serving four (4) main functions:

- 1. Next Action indicates who is currently responsible for reviewing the Driveway Permit Submission.
- 2. Next Action is used to assign the Driveway Permit Submission based on District Office workflow or Applicant.
- 3. Next Action is used to track duration and provide statistics on Driveway Permits.
- 4. Next Action is used to tailor personalized views and email alerts.

| Action     | Definition                                                                                                    |
|------------|----------------------------------------------------------------------------------------------------|
| Applicant  | Applicable when the Driveway Permit Submission is considered incomplete.<br>The Applicant is responsible for making the requested revisions or submitting |
|            | additional information.                                                                                                    |
| District   | When a Driveway Permit Submission is initially submitted, the Next Action                                                                                 |
|            | field is automatically set to District. This allows District Offices to distinguish                                                                       |
|            | between newly submitted driveway permits and those currently being reviewed.                                                                              |
| District   | Used when the Driveway Permit Submission is being reviewed by the District                                                                                |
| Review     | Office. This optional "Next Action" allows District Offices to distinguish                                                                                |
|            | between newly submitted (unprocessed) driveway permits and those currently                                                                                |
|            | in process at the District Office prior to the formal engineering review. Some                                                                            |
|            | District Offices may not use this "Next Action" based on staffing and duties                                                                              |
|            | assigned to personnel.                                                                                                    |
| District   | Used when the Driveway Permit approval documents have been drafted and                                                                                    |
| Signature  | are awaiting signature at the District Office level.                                                                                                    |
| Local Govt | Used when the Driveway Permit is pending signature by a local government                                                                                  |
| Signature  | authority.                                                                                                    |
| Payment    | Used when the Driveway Permit Submission \$50 fee, per access point, is                                                                                   |
| Pending    | pending receipt.                                                                                                    |
| None       | When a Driveway Permit Decision is set to Permit Approved, Permit Denied, or                                                                              |
|            | Permit Withdrawn. The Next Action field will be removed from the edit form                                                                                |
|            | and no longer available for update when set to None.                                                                                                    |

#### **IMPORTANT:**

- The Next Action <u>must</u> be manually changed by NCDOT Employees. If NCDOT Employees are not diligent with updating the Next Action field, duration tracking statistics and email alerts will be inaccurate and/or not functional.
- There are three (3) exceptions where the Next Action field is updated automatically:
  - When the Applicant initially submits the Driveway Permit Submission, the Next Action field is set to District. This enables the District Office to distinguish between new driveway permits and those currently under review.
  - When the Applicant returns revised documentation and/or comments to NCDOT, the Next Action is automatically set to District Review. This occurs when the Applicant selects the *Send Back to DOT* button.
  - When the driveway permit is approved, denied, or withdrawn, the Next Action field is set to None.
- Applicants cannot change the Next Action field as this is limited to NCDOT Employees only.

To update the *Next Action* field, do the following:

- 1. Select *Manage Permits* from the Permits Home page.
- 2. Using the search bar or filters, locate the Driveway Permit.
- 3. Select the *Edit Me* icon to the left of the Driveway Permit ID (e.g. D102-060-21-00003). This will automatically take you to the edit form.

| ermits 🕨 Manage Pern                                                                                                    | nits                                                                                  |                 |              |                     |                       |                 |                 |                 |           |             |                |                |
|----------------------------------------------------------------------------------------------------|---------------------------------------------------------------------------------------|-----------------|--------------|---------------------|-----------------------|-----------------|-----------------|-----------------|-----------|-------------|----------------|----------------|
| ► Connect NCDOT ► Permits ► Manage Per                                                                                                    | mits                                                                                  |                 |              |                     |                       |                 |                 |                 |           |             |                |                |
| Permits Home  All Submissions - Before 1/5/2020  Marage Permits  Encroachment Submissions Hap  New Online Enc Saarch Help  Checklists, Guidelines and Forms  Threway Permit & Encroachment | Use the search bar and/or filters belo<br>to None indicates that the permit<br>Search |                 |              | of permits awaiting | your action, set Next | t Action to you | ur specific     | business (      | unit (e.g | _           |                |                |
| Agreement Forms                                                                                                    |                                                                                       | County          | DOT Reviewer | Submitter           | 2nd Party/Owner       | Routes          | Division        | District        | AG#       | Next Action | reated Date(As | c) V<br>Permit |
| Submittal Checkist     Pre-Submittal Meeting Guidelines     Utilities Information and Resources                                                                                            | Name                                                                                  |                 | ~            | ~                   | ~                     | ~               | 10 ( ¥<br>Reset | 2 (3 ❤<br>Reset | ~         | ~           | ~              | DP Su<br>Reset |
| onds, Plan Requirements, Contact<br>istrict Office<br>Bonds, Plan Requirements, and More                                                                                                   | 🗟 D102-060-21-00001 📮                                                                 | (Q) Mecklenburg | James Kelly  | DOT                 | Test, Inc.            | NC51            | 10              | 2               | DP        | None        | Proposed       |                |
| Help<br>→ View Map of District Office Coverage<br>→ Contact a District Office                                                                                                    | ₱ D102-060-21 0002 🐥                                                                  | Mecklenburg     |              | DOT                 | Owner, Inc.           | NC115           | 10              | 2               | DP        | None        | Proposed       |                |
| Contact a District Office                                                                                                    | ■ D102-060-21-00003                                                                   | (Hecklenburg    |              | DOT                 | Providence Place      | NC16            | 10              | 2               | DP        | District    | Proposed       |                |
| <ul> <li>ports</li> <li>→ Encroachment Aging</li> <li>→ Encroachment Tracking</li> </ul>                                                                                                   |                                                                                       |                 |              |                     |                       |                 |                 |                 |           |             |                |                |

4. The Next Action field can be updated on one of six (6) tabs available for NCDOT Employees. It is located on the header portion of the Driveway Permit edit form as shown below. Locate the

*Next Action* field and select the desired status for the Driveway Permit. Select *Applicant* if the driveway permit submission is considered incomplete and is being returned.

| Select the desired tab continue. | (s) to update and/or Next Action to move to the next step in the review process. When finished, select Save to |
|----------------------------------|----------------------------------------------------------------------------------------------------|
| Driveway Permit ID: D102-        | 060-21-00003 Submit Date: 02-01-2021                                                                           |
|                                  | Next Action: District \$                                                                                       |
| Detail Files Con                 | tacts Bond Map Comments Decision                                                                               |
| Property Owner                   | Providence Place                                                                                               |
| (Applicant)*                     |                                                                                                    |
| Authorized Agent                 | CE Group, Inc.                                                                                                 |
| Local Govt Authority             | City of Charlotte                                                                                              |
| Driveway Location*               | Approximately 250 feet west of                                                                                 |
| Parcel ID                        |                                                                                                    |
| Local Road Name                  | Providence Road                                                                                                |
| Routes                           | NC16 ×                                                                                                    |
| Property Will Be<br>Used For*    | Residential/Subdivision                                                                                        |
| Development Name                 | Development Name if this driveway permit will be for commercial/residentia Phase                               |

5. Select *Save* to continue or *Cancel* to return.

#### Decision

The *Decision* field is used by the District Office to indicate outcome for a Driveway Permit Submission. Below are the four (4) possible decisions for a Driveway Permit:

| Decision  | Definition                                                                  |
|-----------|-----------------------------------------------------------------------------|
| Proposed  | When a Driveway Permit Submission is initially submitted, the Next Action   |
|           | field is automatically set to Proposed. The driveway permit remains in a    |
|           | Proposed state until approved, denied, or withdrawn.                        |
| Permit    | Applicable when the Driveway Permit review has been finalized and approved  |
| Approved  | by the District Office.                                                     |
| Permit    | Applicable when the Driveway Permit review has been denied by the District  |
| Denied    | Office.                                                                     |
| Permit    | Applicable when the Driveway Permit is withdrawn from further consideration |
| Withdrawn | by the Applicant before final approval/denial.                              |

**IMPORTANT:** When a final decision has been made, a Decision *Date* will be required. If a date is selected, this will prevent future updates to the Next Action and Decision fields.

# Sample Emails Sent to the Applicant

Below are examples of emails the Applicant will receive at various stages of the Driveway Permit Submission review process:

Proposed – Initial Driveway Permit Submission

Hello Brian W. Oliphant,

Your Driveway Permit application has been received by the NCDOT. It will be reviewed in a timely manner. Please refer to D122-002-20-00042 on future correspondence. If additional information is required, you will receive a separate notification.

If you have any questions or need further assistance, please contact the Division 12 – District 2 office at 919-733-3213.

Thank you.

Applicant – Driveway Permit is returned to the Applicant

Hello Brian W. Oliphant,

Driveway Permit <u>D082-053-21-00001</u> has been reviewed by the NCDOT and is considered incomplete. Please review the New DOT comments section for further details.

If you have any questions or need further assistance, please contact the Division 08 - District 2 office at 910-944-7621.

Thank you

#### Permit Approved – Final approval by NCDOT

Hello Brian W. Oliphant,

The plans and accompanying documents associated with Driveway Permit Request <u>D051-092-21-</u> <u>00012</u> are acceptable.

Executed driveway permit agreements, permitting letters, final plans and associated documents are accessible through <u>NCDOT Permit Submissions</u>.

This agreement and permitting documentation must be kept on site at all times and contains important provisions that will govern work.

No work should be performed within NCDOT right of way without these documents on site. The District Office has the right to stop work if provisions are violated.

If you have any questions or need further assistance, please contact the Division 05 - District 1 office at 919-733-3213.

Thank you

#### Permit Denied – Driveway Permit is being denied

Hello Brian W. Oliphant,

Driveway Permit <u>D112-095-21-00002</u> has been denied. All associated documentation is available through <u>NCDOT Permit Submissions</u>.

If you have any questions or need further assistance, please contact the Division 11 - District 2 office at 828-268-6022.

Thank you

#### Permit Withdrawn – Driveway Permit should no longer be considered

Hello Brian W. Oliphant,

Driveway Permit <u>D072-041-21-00001</u> has been withdrawn and will no longer be reviewed by NCDOT. All associated documentation is available through <u>NCDOT Permit Submissions</u>.

If you have any questions or need further assistance, please contact the Division 07 - District 2 office at 336-487-0100.

Thank you

#### **Email Alert Notifications**

An alert sends an email notification when changes are made to a page, library, document set, or file residing in the Permits site.

#### Setting an Alert on the Permit Dashboard - Applicant

As an applicant, you can receive an email notification when changes are made to an individual driveway permit. To set an alert do the following:

- 1. Locate and select the desired driveway permit on the Permit Dashboard.
- 2. Select View All Properties.
- 3. Select *Alert Me* in the upper-left hand corner of the display.

| BROWSE VIEW                                 |                   |          |           |                |  |
|---------------------------------------------|-------------------|----------|-----------|----------------|--|
| Edit<br>Item                                |                   | istory   |           |                |  |
| Manage                                      | Actions           |          |           |                |  |
| Connect NCDOT<br>business partner resources |                   |          |           |                |  |
| Doing Business                              | Bidding & Letting | Projects | Resources | Municipalities |  |

- 4. By default, your name will be listed in the *Send Alerts To* field. If other individuals would like to be notified of changes, enter the emails address separating each with a semicolon (;).
- 5. Select the desired *Delivery Method* (e.g. Email, Text Message).
- 6. Select the desired *Change Type* (e.g. All changes, New items, Existing items, Deleted items).
- 7. Select the desired *Send Alerts for These Changes* (e.g. Anything changes, Someone else changes a document).
- 8. Select the desired frequency for *When to Send Alerts* (e.g. Immediately, Daily, Weekly). If a frequency of daily or weekly is selected, specify the desired time when you would like for the notification to be sent.

| Alert Title<br>Enter the title for this alert. This is included in the subject of the<br>notification sent for this alert.                                                               | Driveway Permits: D033-010-21-00004                                                                                                    |
|----------------------------------------------------------------------------------------------------|----------------------------------------------------------------------------------------------------|
| Send Alerts To<br>You can enter user names or e-mail addresses. Separate them with<br>semicolons.                                                                                        | Users:<br>Brian W. Oliphant x                                                                                                    |
| Delivery Method<br>Specify how you want the alerts delivered.                                                                                                    | Send me alerts by:            E-mail         bwoliphant@ncdot.gov         Text Message (SMS)         Send URL in text message (SMS)         Image: Send URL in text message (SMS)         Image: Send URL in text message (SMS)         Image |
| Change Type<br>Specify the type of changes that you want to be alerted to.                                                                                                    | Only send me alerts when:    All changes   New items are added    Existing items are modified   Items are deleted                                                                                                    |
| Send Alerts for These Changes<br>Specify whether to filter alerts based on specific criteria. You may also<br>restrict your alerts to only include items that show in a particular view. | Send me an alert when:<br>Anything changes<br>Someone else changes a document<br>Someone else changes a document created by me<br>Someone else changes a document last modified by me                                                                                                    |
| When to Send Alerts<br>Specify how frequently you want to be alerted. (mobile alert is only<br>available for immediately send)                                                           | Send notification immediately Send a daily summary Send a weekly summary Time: Monday V 8:00 AM V                                                                                                    |
|                                                                                                    | OK Cancel                                                                                                    |

9. Select *OK* to create the alert or *Cancel* to return. If you elected to create the alert, an email notification will be received indicating that an alert has been created for the driveway permit.

#### Setting an Alert for a Driveway Permit Submission – NCDOT Employee

NCDOT Employees can set an alert to receive email notifications when changes are made to an individual driveway permit (e.g. Additional documentation is uploaded). To set an alert, do the following:

- 1. Select *Manage Permits* from the Permits Home page.
- 2. Locate the *Alert Me* (bell) icon to the right of the Driveway Permit ID. Click to select.

| ► Connect NCDOT ► Permits ► Manage Permits                                                                                                    |                                                                                                    |                  |                     |                           |                          |                           |                   |                |                |            |                     |                    |               |
|----------------------------------------------------------------------------------------------------|----------------------------------------------------------------------------------------------------|------------------|---------------------|---------------------------|--------------------------|---------------------------|-------------------|----------------|----------------|------------|---------------------|--------------------|---------------|
|                                                                                                    |                                                                                                    |                  |                     |                           |                          |                           |                   |                |                |            |                     |                    |               |
|                                                                                                    |                                                                                                    |                  |                     |                           |                          |                           |                   |                |                |            |                     |                    |               |
| Permit Submissions Home                                                                                                    |                                                                                                    |                  |                     |                           |                          |                           |                   |                |                |            |                     |                    |               |
|                                                                                                    |                                                                                                    |                  |                     |                           |                          |                           |                   |                |                |            |                     |                    |               |
| All Submissions - Before 1/5/2020                                                                                                    |                                                                                                    |                  |                     |                           |                          |                           |                   |                |                |            |                     |                    |               |
| Manage Permits                                                                                                    |                                                                                                    |                  |                     |                           |                          |                           |                   |                |                |            |                     |                    |               |
| <ul> <li>Encroachment Submissions</li> </ul>                                                                                                    |                                                                                                    |                  |                     |                           |                          |                           |                   |                |                |            |                     |                    |               |
| New Online Encr Search Help                                                                                                    | Use the search bar and/or filters below to                                                                                                    | o locate a speci | fic permit. To vie  | w a list of permits await | ing your action, set Nex | t Action to your specific | business unit (e. | g. District, C | entral Utiliti | es). A Nei | xt Action set to No | ine indicates that | the permit ha |
| necklists, Guidelines and Forms                                                                                                    | been approved, denied, or withdrawn.                                                                                                    |                  |                     |                           |                          |                           |                   |                |                |            |                     |                    |               |
| + Driveway Permit & Encroachment Agreement                                                                                                    | Search Q                                                                                                    |                  |                     |                           |                          |                           |                   |                |                |            |                     |                    |               |
| Forms                                                                                                    | Search                                                                                                    |                  |                     |                           |                          |                           |                   |                |                |            |                     | Created Date(A     | isc) 👻        |
| <ul> <li>Driveway Permit Policy Manual</li> </ul>                                                                                                    |                                                                                                    |                  | <b>a</b> .          |                           |                          |                           |                   |                |                |            |                     |                    |               |
| + Submittal Checklist                                                                                                    |                                                                                                    |                  | County              | DOT Reviewer              | Submitter                | 2nd Party/Owner           | Routes            | Division       | District       | AG#        | Next Action         | Decision           | Permit        |
|                                                                                                    | Nan                                                                                                    |                  | Brunswic 🛩          | ~                         | ~                        | ~                         | ~                 |                | ~              | ~          | ~                   | ~                  | DP Subr       |
| Pre-Submittal Meeting Guidelines                                                                                                    |                                                                                                    |                  |                     |                           |                          |                           |                   |                |                |            |                     |                    |               |
|                                                                                                    |                                                                                                    |                  | Reset.              | · · · ·                   |                          |                           |                   | · · ·          |                |            |                     |                    | Reset.        |
| + Utilities Information and Resources                                                                                                    |                                                                                                    | -                | Reset               | · · ·                     | -                        |                           |                   |                |                |            |                     |                    | Reset.        |
| Utilities Information and Resources ands, Plan Requirements, Contact District                                                                                                    | □ D033-010-21-00004 ♣                                                                                                    | ÷.               | Reset.<br>Brunswick | Aaron LeBeau              | DOT                      | Lowes Foods, Inc          | NC904             | 03             | 3              | DP         | None                | Proposed           | Reset.        |
| Utilities Information and Resources ands, Plan Requirements, Contact District fice                                                                                                    | ₽ D033-010-21-00004                                                                                                    | <del>()</del>    |                     |                           |                          | Lowes Foods, Inc          | NC904             | 03             | 3              | DP         |                     | Proposed           | Reset.        |
| Utilities Information and Resources ands, Plan Requirements, Contact District fice     Sonds, Plan Requirements, and More Help                                                                                                    |                                                                                                    |                  |                     |                           |                          | Lowes Foods, Inc          | NC904             | 03             | 3              | DP         |                     | Proposed           | Reset.        |
| Utilities Information and Resources onds, Plan Requirements, Contact District filce                                                                                                    | D033-010-21-00004<br>□<br>□     D033-010-21-00005<br>□<br>□     □     □     □     □     □     □     □     □     □     □     □     □     □     □     □     □     □     □     □     □     □     □     □     □     □     □     □     □     □     □     □     □     □     □     □     □     □     □     □     □     □     □     □     □     □     □     □     □     □     □     □     □     □     □     □     □     □     □     □     □     □     □     □     □     □     □     □     □     □     □     □     □     □     □     □     □     □     □     □     □     □     □     □     □     □     □     □     □     □     □     □     □     □     □     □     □     □     □     □     □     □     □     □     □     □     □     □     □     □     □     □     □     □     □     □     □     □     □     □     □     □     □     □     □     □     □     □     □     □     □     □     □     □     □     □     □     □     □     □     □     □     □     □     □     □     □     □     □     □     □     □     □     □     □     □     □     □     □     □     □     □     □     □     □     □     □     □     □     □     □     □     □     □     □     □     □     □     □     □     □     □     □     □     □     □     □     □     □     □     □     □     □     □     □     □     □     □     □     □     □     □     □     □     □     □     □     □     □     □     □     □     □     □     □     □     □     □     □     □     □     □     □     □     □     □     □     □     □     □     □     □     □     □     □     □     □     □     □     □     □     □     □     □     □     □     □     □     □     □     □     □     □     □     □     □     □     □     □     □     □     □     □     □     □     □     □     □     □     □     □     □     □     □     □     □     □     □     □     □     □     □     □     □     □     □     □     □     □     □     □     □     □     □     □     □     □     □     □     □     □     □     □     □     □     □     □     □     □     □     □     □     □     □     □     □     □     □     □     □     □     □     □     □     □ | <b>€</b>         |                     |                           |                          | Lowes Foods, Inc          | NC904<br>NC211    | 03             | 3              | DP         |                     | Proposed           | Reset.        |
| Utilities Information and Resources     onds, Plan Requirements, Contact District     fice         Sonds, Plan Requirements, and More Heip         Vew Map of District Office Coverage         Contact a District Office                                                                                                    |                                                                                                    |                  | Brunswick           |                           | DOT                      |                           |                   |                |                |            | None                |                    | Reset.        |
| Utilities Information and Resources onds, Plan Requirements, Contact District fibe Bonds, Plan Requirements, and More Help View Nag of District Office Coverage Contact a District Office ports                                                                                                    |                                                                                                    |                  | Brunswick           |                           | DOT                      |                           |                   |                |                |            | None                |                    | Reset.        |
| Utilities Information and Resources India, Plan Requirements, Contact District Ifferse, Plan Requirements, and More Help If Sona, Plan Requirements, and More Help Verw Nave of basics Offerse Coverage Contact a District Office Portsa: a District Office Portsa: a District Office                                                                                                    |                                                                                                    |                  | Brunswick           |                           | DOT<br>DOT               | Test                      |                   |                |                |            | None                |                    | Reset.        |
| Pre-Submittal Meeting Guidelines     Utilite Information and Resources     noncity, Plan Requirements, Contact District     ffice         Soncity, Plan Requirements, and Nore Hep         View Map of District Office Coverage         View Map of District Office         ports         Foroachment Aging         Evroachment Racing         Ebroachment Racing         Secure Summer Report |                                                                                                    |                  | Brunswick           |                           | DOT<br>DOT               | Test                      |                   |                |                |            | None                |                    | Reset.        |

- 3. By default, your name will be listed in the *Send Alerts To* field. If other individuals would like to be notified of changes, enter the emails address separating each with a semicolon (;).
- 4. Select the desired *Delivery Method* (e.g. Email, Text Message).
- 5. Select the desired *Change Type* (e.g. All changes, New items, Existing items, Deleted items).
- 6. Select the desired *Send Alerts for These Changes* (e.g. Anything changes, Someone else changes a document).
- 7. Select the desired frequency for *When to Send Alerts* (e.g. Immediately, Daily, Weekly). If a frequency of daily or weekly is selected, specify the desired time when you would like for the notification to be sent.

| Alert Title<br>Enter the title for this alert. This is included in the subject of the<br>notification sent for this alert.                                                               | Driveway Permits: D033-010-21-00004                                                                                                    |
|----------------------------------------------------------------------------------------------------|----------------------------------------------------------------------------------------------------|
| Send Alerts To<br>You can enter user names or e-mail addresses. Separate them with<br>semicolons.                                                                                        | Users:<br>Brian W. Oliphant ×                                                                                                    |
| Delivery Method<br>Specify how you want the alerts delivered.                                                                                                    | Send me alerts by:<br>● E-mail bwoliphant@ncdot gov<br>○ Text Message (SMS)<br>□ Send URL in text message (SMS)                                                                       |
| Change Type<br>Specify the type of changes that you want to be alerted to.                                                                                                    | Only send me alerts when:<br>All changes<br>New items are added<br>Existing items are modified<br>Items are deleted                                                                   |
| Send Alerts for These Changes<br>Specify whether to filter alerts based on specific criteria. You may also<br>restrict your alerts to only include items that show in a particular view. | Send me an alert when:<br>Anything changes<br>Someone else changes a document<br>Someone else changes a document created by me<br>Someone else changes a document last modified by me |
| When to Send Alerts<br>Specify how frequently you want to be alerted. (mobile alert is only<br>available for immediately send)                                                           | Send notification immediately     Send a daily summary     Send a weekly summary Time:     Monday                                                                                     |
|                                                                                                    | OK Cancel                                                                                                    |

8. Select **OK** to create the alert or **Cancel** to return. If you elected to create the alert, an email notification will be received indicating that an alert has been created for the driveway permit.

#### Removing an Alert on a Driveway Permit

If you no longer want to receive email or text notifications when a driveway permit changes, do the following:

- 1. Access the *Permits Home* page
- 2. Select *Page* in the top-left corner.
- 3. Locate Alert Me on the ribbon and select Manage My Alerts

| BROWSE PAGE PUBLISH                      |                                                          |                  |                      |                                      |                                                     |                |
|------------------------------------------|----------------------------------------------------------|------------------|----------------------|--------------------------------------|-----------------------------------------------------|----------------|
| Edit New Override Check Out              | Edit Page Permissions<br>Froperties - URLs > Delete Page | E-mail a<br>Link |                      | review Page Cayout - Data Data Check | Library Library Settings Performance View All Pages | Tags & Notes   |
| Edit                                     | Manage                                                   | 2                | Set an alert on this | Page Actions                         | Page Library                                        | Tags and Notes |
| Connect Netros<br>Business participation | ACES                                                     |                  | 📰 Manage My Alerts   |                                      |                                                     |                |

- 4. All alerts will be listed. Locate the alert for the driveway permit. Click to select.
- 5. Select Delete Selected Alerts

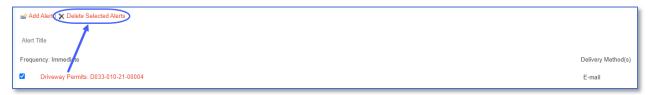

6. Confirm the deletion by selecting **OK** to continue. Otherwise, select **Cancel** to return and not delete the alert.

#### Checked Out Documents

Checked out documents in the Permits site are used for version control. Although this practice is discouraged, District Offices should monitor for a checked out document as this:

1) Prevents the archive of approved and denied permits to the District Files and Driveway Permits site collections; and

2) Prevents other users from managing the document until it has been checked-in by the user who initially checked it out.

To distinguish between a checked in versus a checked out document, do the following:

- 1. Select *Manage Permits* from the Permits Home page.
- 2. Search for and/or filter for the desired permit.
- 3. Click on the Permit Identifier (e.g. E122-002-21-00005, D033-010-21-00004) to continue.

4. The document highlighted indicates that it has been checked out. Note the green arrow located in the lower right corner of the file type icon (e.g. PDF). A document without the green arrow indicates that it is checked in.

|                   | D033-010-21-000                        | 04                                                                                                    |            |            |
|-------------------|----------------------------------------|----------------------------------------------------------------------------------------------------|------------|------------|
|                   | Next Action                            | None                                                                                                    |            |            |
|                   | DP Location                            | NC904 @ Old Georgetown Road                                                                                                    |            |            |
|                   | Property Owner (Applicant)             | Lowes Foods, Inc                                                                                                    |            |            |
|                   | Authorized Agent                       |                                                                                                    |            |            |
|                   | Local Gov Authority                    | Town of Sunset Beach                                                                                                    |            |            |
|                   | Design Engineering Contact             |                                                                                                    |            |            |
|                   | DOT Reviewer                           | Aaron LeBeau                                                                                                    |            |            |
|                   | New DOT Comments                       | Brian W. Oliphant(Thu Jan 21 2021 08:24:40 GMT-0500 (Eastern Standard Time))F<br>to the applicant. A Traffic Impact Study is required before application can be conside |            |            |
| ⊕ New <u>↑</u> Up | View All Properties<br>Edit Properties | c More Y                                                                                                    |            |            |
| Find a file 🔎     |                                        |                                                                                                    |            |            |
| V 🗋 Name          |                                        | Modified By                                                                                                    | Modified   | Created    |
| Test Document 2   | >                                      | Diphant                                                                                                    | January 21 | January 21 |
| Test Document 3   |                                        | Diphant                                                                                                    | January 21 | January 21 |
|                   |                                        | Drag files here to upload                                                                                                    |            |            |
|                   |                                        |                                                                                                    |            |            |

#### Document Check In

To check in a document, do the following:

- 1. Locate the checked out document from the list of files. In some instances, there may be multiple checked out documents. Note that only one document can be checked in at a time.
- 2. Select the ellipsis (...) to the right of the file name.
- 3. Select the ellipsis (...) on the next panel to continue.
- 4. Select *Advanced*.
- 5. Select *Check In* to continue.

|                 | D033-010-21-000                        |                      |             |                 |                    |                                                                        |            |  |
|-----------------|----------------------------------------|----------------------|-------------|-----------------|--------------------|------------------------------------------------------------------------|------------|--|
|                 | Next Action                            | None                 |             |                 |                    |                                                                        |            |  |
|                 | DP Location                            | NC904 @ Old George   | etown Road  | ł               |                    |                                                                        |            |  |
|                 | Property Owner (Applicant)             | Lowes Foods, Inc     |             |                 |                    |                                                                        |            |  |
|                 | Authorized Agent                       |                      |             |                 |                    |                                                                        |            |  |
|                 | Local Gov Authority                    | Town of Sunset Beach | :h          |                 |                    |                                                                        |            |  |
|                 | Design Engineering Contact             |                      |             |                 |                    |                                                                        |            |  |
|                 | DOT Reviewer                           | Aaron LeBeau         |             |                 |                    |                                                                        |            |  |
|                 | New DOT Comments                       |                      |             |                 |                    | f Time))Returning application back<br>e considered for review. Thanks; |            |  |
|                 | View All Properties<br>Edit Properties |                      |             |                 |                    |                                                                        |            |  |
|                 |                                        |                      | 1           | Download        | 1                  |                                                                        |            |  |
|                 |                                        |                      |             |                 |                    |                                                                        |            |  |
| (+) New 1 Up    | load 💋 Syn                             | c Mor                | ire V       | Share           | Shared With        |                                                                        |            |  |
| Find a file     |                                        |                      | Test Do     | Get a link      | Compliance Details |                                                                        |            |  |
| ✓ D Name        |                                        | I C                  | Changed by  | Rename 🤇        | Check In           | Modified                                                               | Created    |  |
| Test Document 2 |                                        |                      | 6hared with |                 | Wo kflow history   | January 21                                                             | January 21 |  |
| Test Document 3 |                                        |                      | https://con | Сору            | Schedule Workflows | January 21                                                             | January 21 |  |
|                 |                                        | c                    | OPEN .      | Version History | Follow             |                                                                        |            |  |
|                 |                                        |                      |             | Properties      | Discard Check Out  |                                                                        |            |  |
|                 |                                        |                      |             | Advanced        | Workflows          |                                                                        |            |  |

6. Enter any comments associated with the Check In and click **OK** to continue.

| CHECK IN                                                                                                    |                                                        |
|----------------------------------------------------------------------------------------------------|--------------------------------------------------------|
| Retain Check Out<br>Other users will not see your changes<br>until you check in. If you wish to continue<br>editing, you can retain your check out<br>after checking in. | Retain your check out after checking in?<br>○ Yes ● No |
| Comments<br>Type comments describing what has<br>changed in this version.                                                                                                | Comments:                                              |
|                                                                                                    | OK Cancel                                              |

7. Verify that the document has been successfully checked in. Repeat these steps for any remaining checked out documents.

# Driveway Permit Review Process: Approval by District Office

This process applies to driveway permit submission requests being approved at the District/Division Office level.

- 1. Submittal
  - The Applicant submits a Driveway Permit Submission to NCDOT through the Permits site. Refer to the Submit a New Driveway Permit section in this manual. Next Action is set to *District* and Decision is set to *Proposed* automatically.
- 2. Driveway Permit Review
  - The District Office will review the Driveway Permit Submission for completeness and accuracy. If the documents are insufficient, move to the Incomplete Driveway Permit Submission process. If the documents are complete, the Driveway Permit Submission moves to Step 3.

#### **Incomplete Driveway Permit Submission**

- a. The District/Division Office will add comments/guidance on changes (additional documents if necessary) to the Driveway Permit submission and change Next Action to *Applicant*. When this occurs, an email will be sent to the Applicant notifying them that the Driveway Permit submission is incomplete.
- b. The Applicant will review the New DOT Comments and add any revised documentation to the Driveway Permit submission as needed.
- c. The Applicant will submit the revised documentation using the *Send Back to DOT* button on the Driveway Permit Submission welcome page. This will automatically set the Next Action to *District Review* and notify the District Office via email if an alert was set on the Driveway Permit Submission.
- d. Several iterations between the Applicant and NCDOT may occur until the Driveway Permit submission is complete. In some cases, the Applicant may be required to visit the District Office to finalize the Driveway Permit submission.

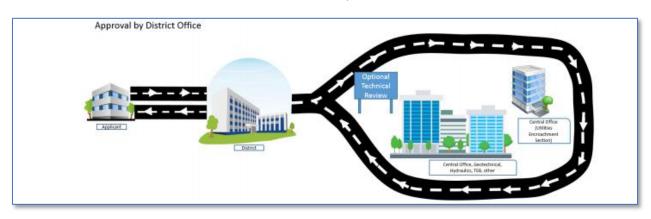

- 3. Technical Review
  - District Office reviews the Driveway Permit submission for compliance with NCDOT standards and specifications. Next Action is changed by the *District Office* to indicate that the driveway permit is currently under review.

- If all plans and documents are deemed acceptable, move to Step 4 *Permit Approved/Denied/Withdrawn*.
- If the driveway permit plans and/or documents require revision, move to the Resubmittal process.

#### <u>Resubmittal</u>

- a. District Office Reviewer must change Next Action to *Applicant*.
- b. The Applicant reviews the New DOT Comments and/or documentation and makes the necessary revisions.
- c. The Applicant will submit the revised documentation to the District Office using the Send Back to DOT button on the Driveway Permit submission welcome page. This will automatically set the Next Action to District Review and notify the District Office via email if an alert was set on the Driveway Permit submission.
- d. Several iterations between the Applicant and NCDOT may occur until the Driveway Permit submission is complete. In some cases, the Applicant may be required to visit the District Office to finalize the Driveway Permit submission.
- 4. Permit Approved/Denied/Withdrawn
  - The Reviewer adds signed Approved/Denied/Withdrawn documents, properly executed driveway permit agreements and final plans to the Driveway Permit submission as a <u>single</u> document. Any document(s) that are not considered part of the Driveway Permit submission should be deleted.
  - The Reviewer updates the Decision tab on the Driveway Permit submission by selecting the appropriate *Decision* (e.g. Changing from Proposed to Permit Approved, Permit Denied, or Permit Withdrawn) and *Decision Date*. Next Action is automatically set to *None* and the Decision field is locked from future updates.
  - An automatic email notification is sent to the Contact Email and Notify Email address(es) specified on the Driveway Permit submission.

IMPORTANT: Applicants with NCIDs can retrieve approval documents from the Permits site. Applicants without NCIDs must be emailed (or other arrangements made for delivery) the approval documents by the NCDOT Reviewer.

# Appendix A

To create a new **<u>Business</u>** NCID account, do the following:

1. Select *Register* as shown

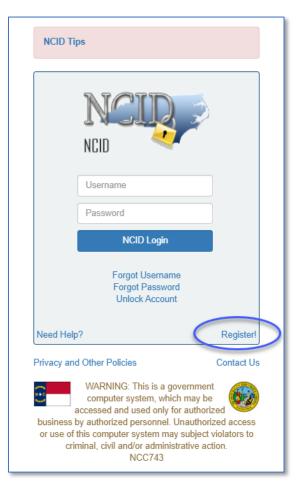

2. Select Business as shown

| 693               |                              | arolina Identity Management<br>r Registration                                                                                  | NCUD                                                                      |
|-------------------|------------------------------|----------------------------------------------------------------------------------------------------|---------------------------------------------------------------------------|
| Please inc        | dicate your user type fro    | om one of the following categories:                                                                                            |                                                                           |
|                   | Individual                   | Request access to the State of North Carolina services as an                                                                   | n individual or citizen.                                                  |
|                   | Business                     | Bequest access to the State of North Carolina services on th                                                                   | e behalf of a business.                                                   |
| S                 | tate Employee                | Currently employed or assigned to work for an agency within                                                                    | the State of North Carolina government.                                   |
| Lo                | cal Government<br>Employee   | Currently employed or assigned to work for a North Carolina                                                                    | county or municipality.                                                   |
|                   |                              |                                                                                                    |                                                                           |
| This system is th | e property of the State of I | North Carolina and is for authorized use only. Unauthorized access is a violation<br>communications are subject to monitoring. | of federal and state law. All software, data transactions, and electronic |
| North Ca          | irolina<br>ww.nc.gov         | Privacy and Other Policies                                                                                                    | <u>Contact Us</u>                                                         |

- 3. Complete the input form. Fields denoted with an asterisk (\*) are required.
  - Desired Username\*
  - Prefix
  - First Name\*
  - Middle Initial
  - Last Name\*
  - Suffix
  - Email Address\*
  - Confirm Email Address\*
  - Telephone Number\*
  - Telephone Extension
  - Mobile Number (Recommended)
  - Street Line 1\*
  - Street Line 2
  - City\*
  - State\*
  - Zip\*
  - New Password\*
  - Confirm New Password\*

| 67                                 | New User Registration<br>Self Service Password Reset                                                                                                    |
|------------------------------------|----------------------------------------------------------------------------------------------------|
| North Carolina Identity Management |                                                                                                    |
|                                    |                                                                                                    |
|                                    | To create your account, NOD will email you a code. You will need this code once you complete the form<br>broken and clot the "Continu" button. Valeng for typing to complete Desired Username* Prefx (Optional) Co. First Name* Last Name* Last Name* |
|                                    | Safta (Optionar)   Enall Address Commanne@Somain com Commanne@Somain com Felphone Number  If 19:555-1234                                                                                                    |
|                                    | Telephone Extension (Optional)                                                                                                    |
|                                    | CRy-<br>State-<br>NG-<br>Zp-                                                                                                    |
|                                    | Password*     Password is case sensitive.     Multi data basis disactions rouge     Multi data basis disactions rouge constraints and disactions.     Multi data data constraints of a constraints and sensitive at characters.                       |

- 4. Select the *I'm not a robot* check box and verify.
- 5. Select *Continue* to create your new Business NCID account or select *Cancel* to return. An email notification will be received if you created a new Business NCID account.
- 6. Complete the registration process by verifying your NCID account which includes answering your security questions. Upon the completion of this process, use the Business NCID created to submit as a credential to get access to the Encroachment Submission site.

For further assistance or questions concerning NCID, please contact NCID at 919-754-6000, toll free at 1-800-722-3946, or email: <u>dit.incidents@its.nc.gov</u>.